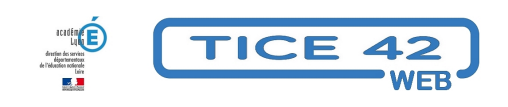

## **Choisir l'emplacement dans lequel enregistrer une pièce jointe**

- Outils institutionnels - Messagerie professionnelle -

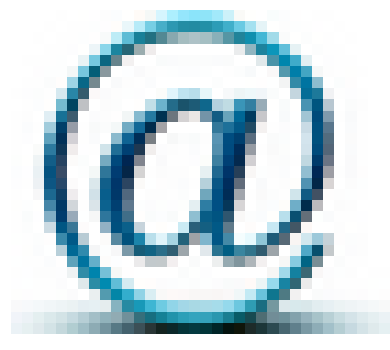

Date de mise en ligne : mardi 22 mai 2018

**Copyright © TICE 42 - Tous droits réservés**

## **Problème :**

Bien souvent, le navigateur est configuré pour enregistrer les téléchargements dans le dossier "téléchargements" de l'ordinateur sur lequel on travaille. Or, si l'on utilise un classement particulier ou un disque dur réseau, cette configuration ne convient pas...

## **Solution :**

- **–** Ouvrez Firefox
- **–** Cliquez sur l'icône la plus à droite de la barre de menus

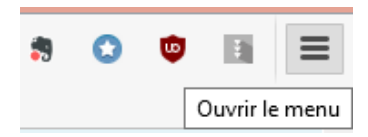

- **–** Cliquez sur "Options"
- **–** Dans la colonne de gauche de la nouvelle fenêtre, sélectionnez l'onglet "Général"
- **–** Dans le paragraphe "téléchargements", cochez "Toujours demander où enregistrer les fichiers"

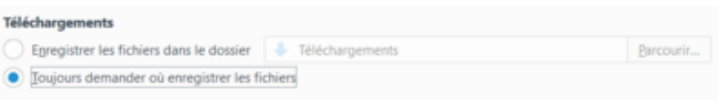